# **radpress Documentation**

*Release 0.4.3*

**Gokmen Gorgen**

**Sep 27, 2017**

## **Contents**

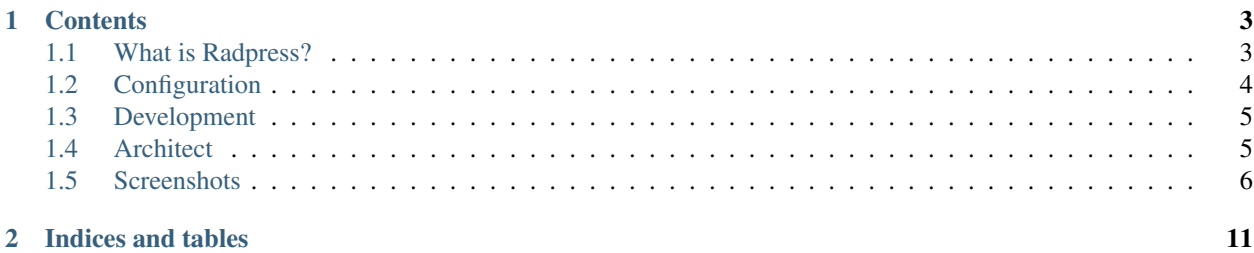

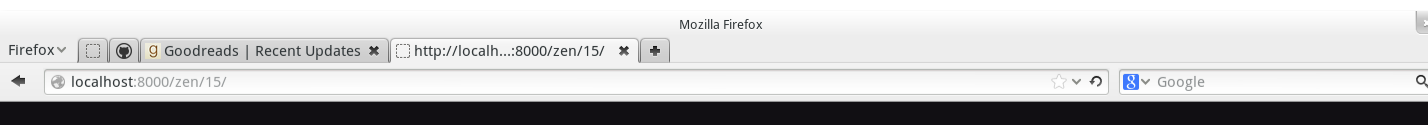

#### Hello world ########### :slug: hello-world-10

:tags: world, big bang, foo :published: yes

Lorem ipsum dolor sit amet, consectetur adipiscing elit. Sed pulvinar urna a quam fermentum id volutpat mi fringilla. Quisque scelerisque blandit odio, nec convallis velit ultrices convallis. Suspendisse sit amet nisi ut ante facilisis varius. Pellentesque habitant morbi tristique senectus et netus et malesuada fames ac turpis egestas. Nullam nec nulla urna, non lobortis tortor. Sed congue tortor vitae neque tempor et tristique turpis varius. Nulla tempus mi id diam cursus malesuada. Nam elementum, tortor sit amet laoreet aliquet, enim massa tempor erat, vitae blandit odio turpis eget eros.

Nunc hendrerit, ipsum ut lobortis vestibulum, justo urna molestie est, sit amet condimentum enim dui id lectus. Pellentesque habitant morbi tristique senectus et netus et malesuada fames ac turpis egestas. Aenean a orci in purus blandit luctus at sit amet risus. Maecenas consequat luctus metus non accumsan. Aenean nisi lectus, vehicula sit amet commodo eu, mattis a eros. Fusce lectus odio, ultrices id elementum ac, tristique eget dui. Etiam quis dui dolor.

Sed dui ipsum, porttitor id feugiat varius, scelerisque eget turpis. Cum sociis natoque penatibus et magnis dis parturient montes, nascetur ridiculus mus. Aliquam sed leo orci, non auctor nunc. Phasellus vitae

#### Save Help

#### **Hello world**

Nunc hendrerit, ipsum ut lobortis vestibulum, justo urna molestie est, sit amet condimentum enim dui id lectus. Pellentesque habitant morbi tristique senectus et netus et malesuada fames ac turpis egestas. Aenean a orci in purus blandit luctus at sit amet risus. Maecenas consequat luctus metus non accumsan. Aenean nisi lectus, vehicula sit amet commodo eu, mattis a eros. Fusce lectus odio, ultrices id elementum ac, tristique eget dui. Etiam quis dui dolor.

Sed dui ipsum, porttitor id feugiat varius, scelerisque eget turpis. Cum sociis natoque penatibus et magnis dis parturient montes, nascetur ridiculus mus. Aliquam sed leo orci, non auctor nunc. Phasellus vitae congue leo. Curabitur non consectetur urna. Ut volutpat lacus et ligula eleifend vitae facilisis ligula aliquam. Maecenas massa leo, mollis a rutrum ut, posuere rhoncus massa. Quisque condimentum nisi et metus gravida suscipit. Ut sagittis auctor est, a viverra metus tristique id. Duis fermentum dapibus bibendum. Curabitur ut scelerisque felis. Vestibulum sit amet justo libero, vel fermentum lacus.

Nunc ipsum risus, viverra eu lobortis at, dapibus id est. Nullam molestie ultricies tempus. Nullam viverra, est non porta blandit, orci purus eleifend tortor, volutpat sollicitudin quam tortor et orci. In quis sapien sed nulla accumsan interdum. Cras quis turpis id lorem aliquam tempor in sed mauris. Proin vehicula scelerisque ligula, at fringilla leo rutrum eget. Sed malesuada urna ac nibh sollicitudin a ornare metus luctus. Vivamus imperdiet, nibh non hendrerit convallis, tortor neque cursus eros, bibendum tristique odio eros sed ante. Praesent rhoncus nibh eu quam fringilla auctor. Suspendisse arcu est, aliquet id volutpat at, rutrum sit amet orci. Phasellus et nibh vitae nibh porttitor sagittis vel sit amet velit. Etiam a ipsum vel ante euismod conque. Donec ut facilisis justo. Nulla ullamcorper, lectus a porttitor

## CHAPTER<sup>1</sup>

### **Contents**

## <span id="page-6-1"></span><span id="page-6-0"></span>**What is Radpress?**

Radpress is a simple blog application for Djangonauts. It doesn't use WYSIWYG editor. The default markup syntax is [reStructuredText](http://docutils.sourceforge.net/rst.html) and you can preview your entry simply before published it.

#### **Features**

- Zen mode for writing articles
- Disqus support for comment and reactions
- Useful sidebar widgets; tag cloud, latest posts
- Adding page links in navigation bar
- Listing archives for date or tag
- Author information for articles
- Simple theme like as Octopress.

#### **Requirements**

- Django  $> = 1.4$
- docutils >= 0.9 *# for reStructuredText*
- Pygments >= 1.5 *# for highlighting code syntax*
- easy-thumbnails  $\ge$  = 1.0.3
- and Pillow or PIL

#### **Installation**

You can install Radpress with *pip* or *easy\_install*:

pip install radpress

It also installs it's dependencies, but you need some configuration after package installation. In your django project, you should add easy\_thumbnails before radpress.

#### **Python Imaging Library**

We prefer [Pillow](http://github.com/python-imaging/Pillow) in stage of development. But it's not added to setup.py as mandatory dependency. You want to continue to use [PIL](http://www.pythonware.com/products/pil/) in your project. This and easy-thumbnails is required to add image for articles, and cropping and resizing images.

## <span id="page-7-0"></span>**Configuration**

#### **RADPRESS\_TITLE**

Set your blog title.

Default: "Radpress"

#### **RADPRESS\_DESCRIPTION**

Set your blog description. Default: "A blogging application for Djangonauts"

#### **RADPRESS\_LIMIT**

Set blog entry count in a page. Default: 5

#### **RADPRESS\_GA\_CODE**

Set Google Analytics code to enable support.

Default: None

#### **RADPRESS\_DISQUS**

Set shortname if you want to enable Disqus comments support.

Default: None

#### **RADPRESS\_HIDE\_EMAIL**

If you define this variable as "False", author emails can be visible in RSS or only author name seems.

Default: True

## <span id="page-8-0"></span>**Development**

Thanks in advance for the contribution! Please start with installing requirements for the development:

```
$ pip install -r requirements/development.txt
```
Then, see the issues in Github: <https://github.com/gkmngrgn/radpress/issues>

If you want to send your changes to us, create your fork, open the branch about your changes, commit them and send a pull request. That's all.

#### **LESS Usage**

Do NOT try to edit main.css file directly. Learn [LessCSS](http://lesscss.org/) and edit less files that you can find them it static/ radpress\_less directory. To compile less files and convert to css:

\$ fab compile\_less

#### **JS Components**

#### **jquery.js**

I am not a frontend developer, but jQuery seems very easy and some javascript libraries need to jQuery.

<http://jquery.com/>

#### **taboverride.min.js**

It's required to override tab behaviour in zen mode textarea.

<http://wjbryant.github.io/taboverride/>

## <span id="page-8-1"></span>**Architect**

There are two ways to update or save publishing status, title, slug or other entry fields. The end user should be use customized form (named ZenModeForm) to add or update an article information. But if you want to update entry model object directly, metadata will be update for object fields:

```
form --> model
- update fields for content metadata
model --> form
- update metadata for fields
```
Some metadata elements should be required in content field:

- title
- slug

Optional elements:

- tags
- is published (default: false)
- image

## <span id="page-9-0"></span>**Screenshots**

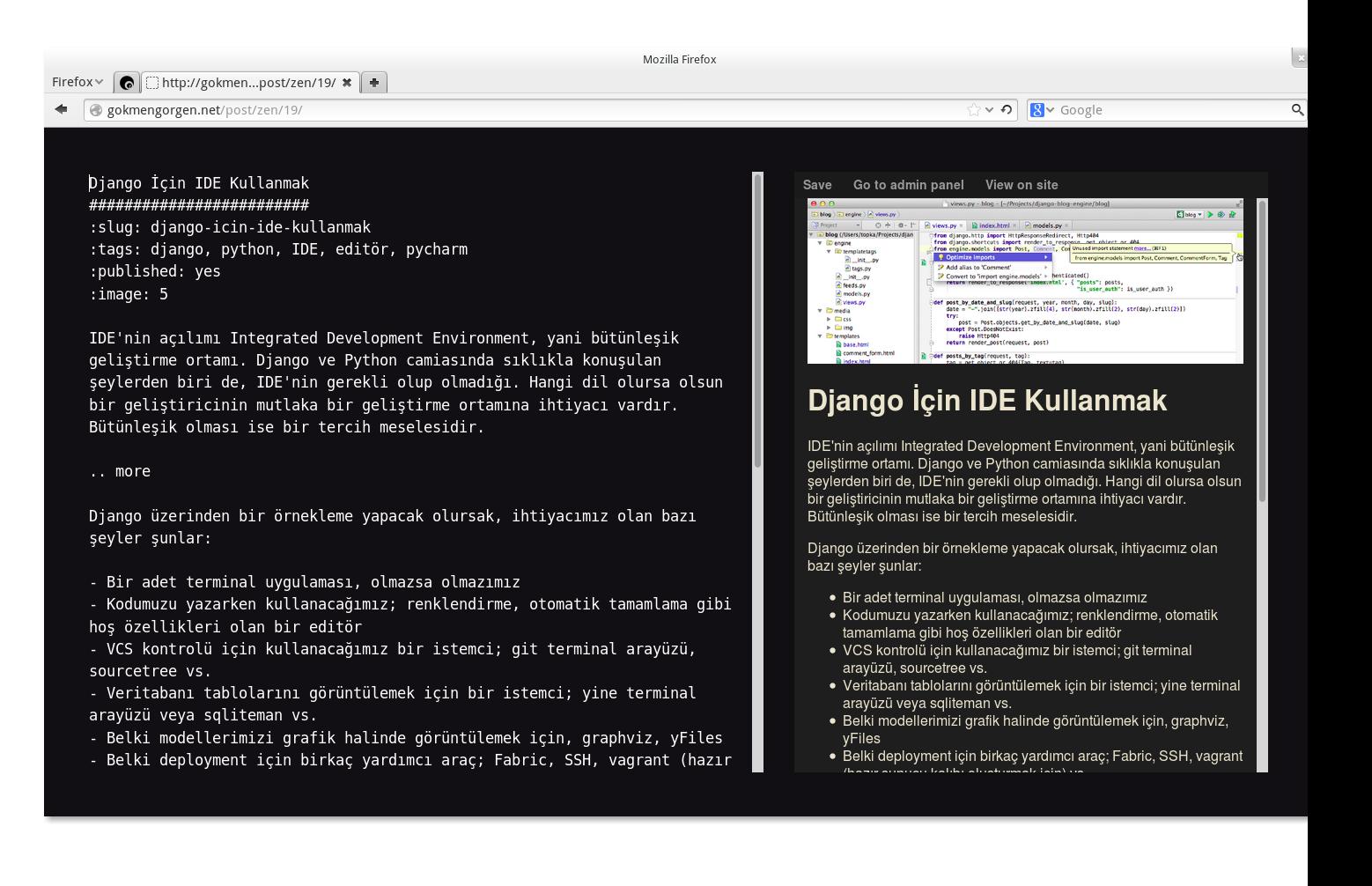

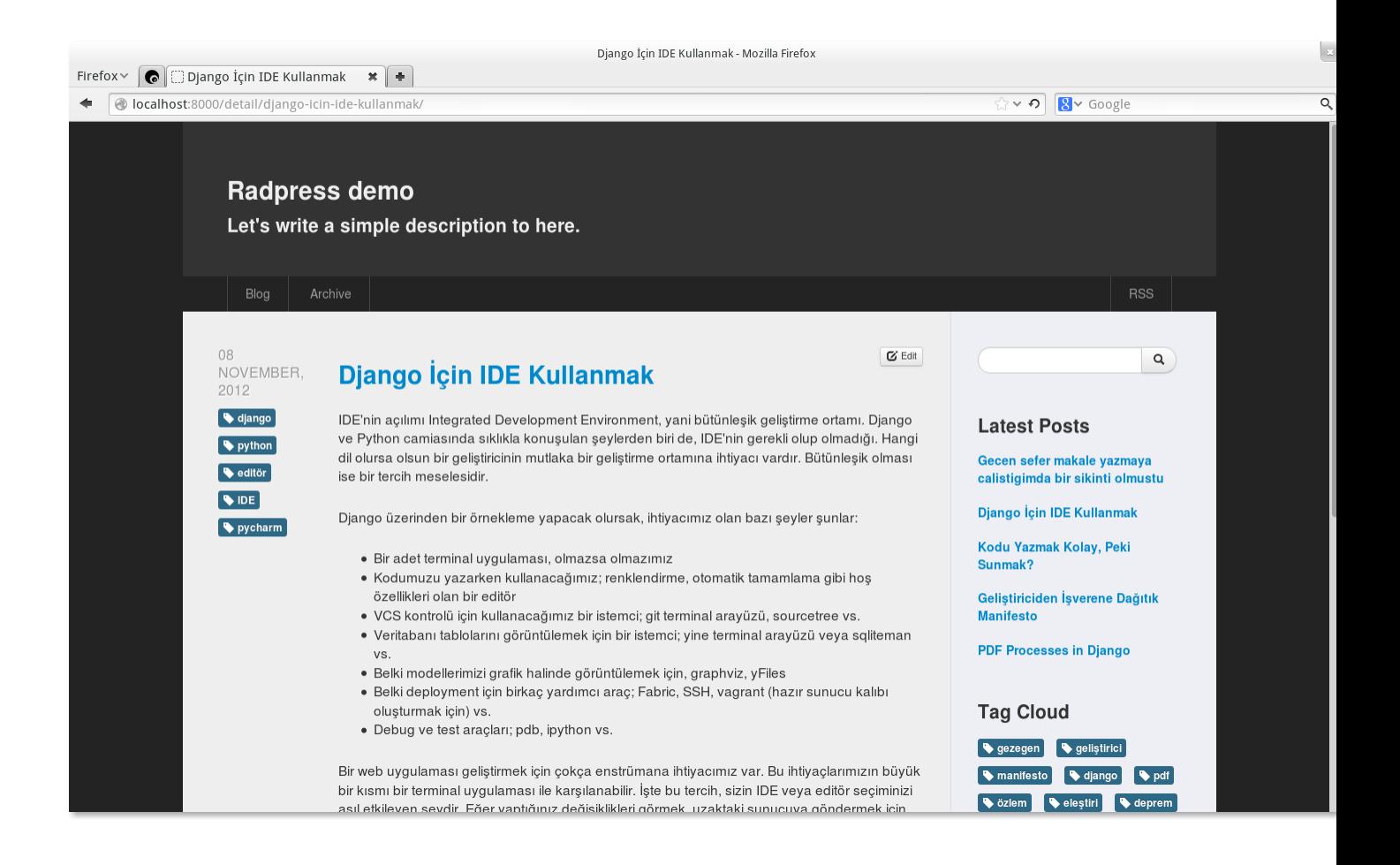

Etiam quis dui dolor.

purus blandit luctus at sit amet risus. Maecenas consequat luctus metus non accumsan. Aenean nisi lectus, vehicula sit amet commodo eu, mattis a

eros. Fusce lectus odio, ultrices id elementum ac, tristique eget dui.

Sed dui ipsum, porttitor id feugiat varius, scelerisque eget turpis. Cum

sociis natoque penatibus et magnis dis parturient montes, nascetur

ridiculus mus. Aliquam sed leo orci, non auctor nunc. Phasellus vitae

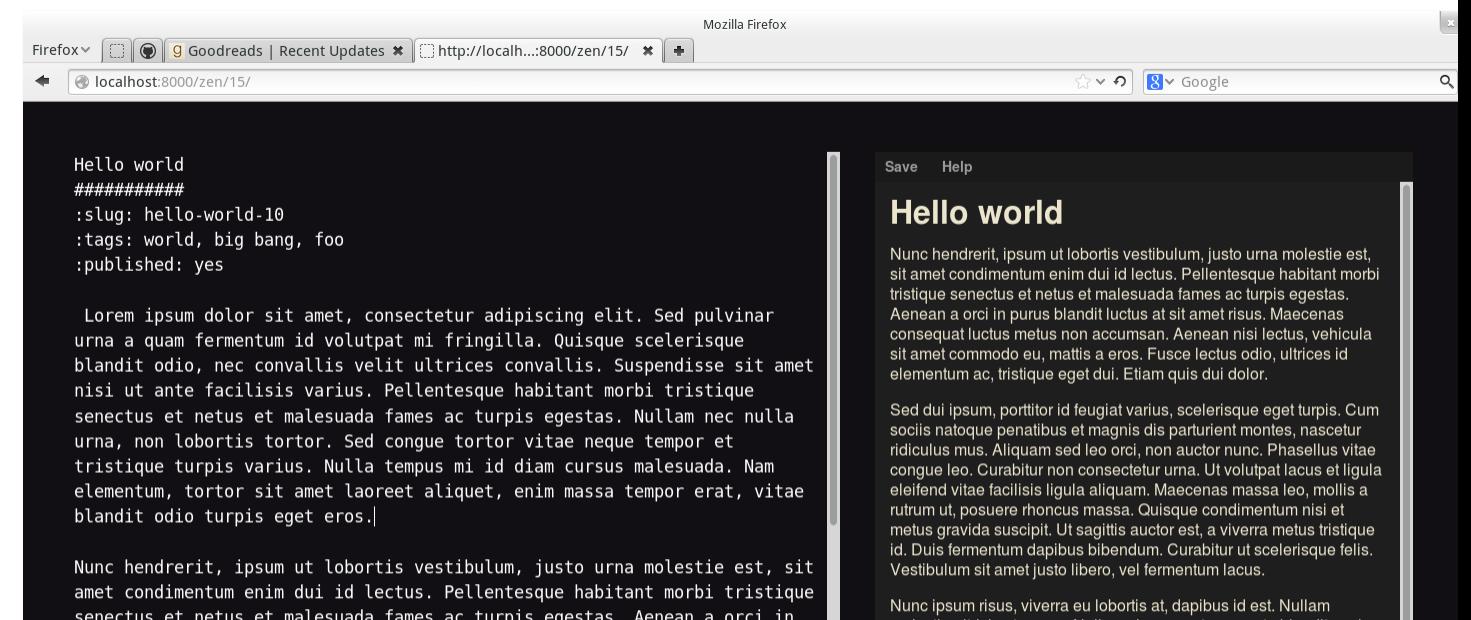

molestie ultricies tempus. Nullam viverra, est non porta blandit, orci<br>purus eleifend tortor, volutpat sollicitudin quam tortor et orci. In quis sapien sed nulla accumsan interdum. Cras quis turpis id lorem aliquam tempor in sed mauris. Proin vehicula scelerisque ligula, at fringilla leo rutrum eget. Sed malesuada uma ac nibh sollicitudin a<br>ornare metus luctus. Vivamus imperdiet, nibh non hendrerit convallis, that media cursus eros, bibendum tristique odio eros sed ante.<br>Praesent rhoncus nibh eu quam fringilla auctor. Suspendisse arcu est, aliquet id volutpat at, rutrum sit amet orci. Phasellus et nibh vitae nibh porttitor sagittis vel sit amet velit. Etiam a ipsum vel ante euismod conque. Donec ut facilisis justo. Nulla ullamcorper, lectus a porttitor

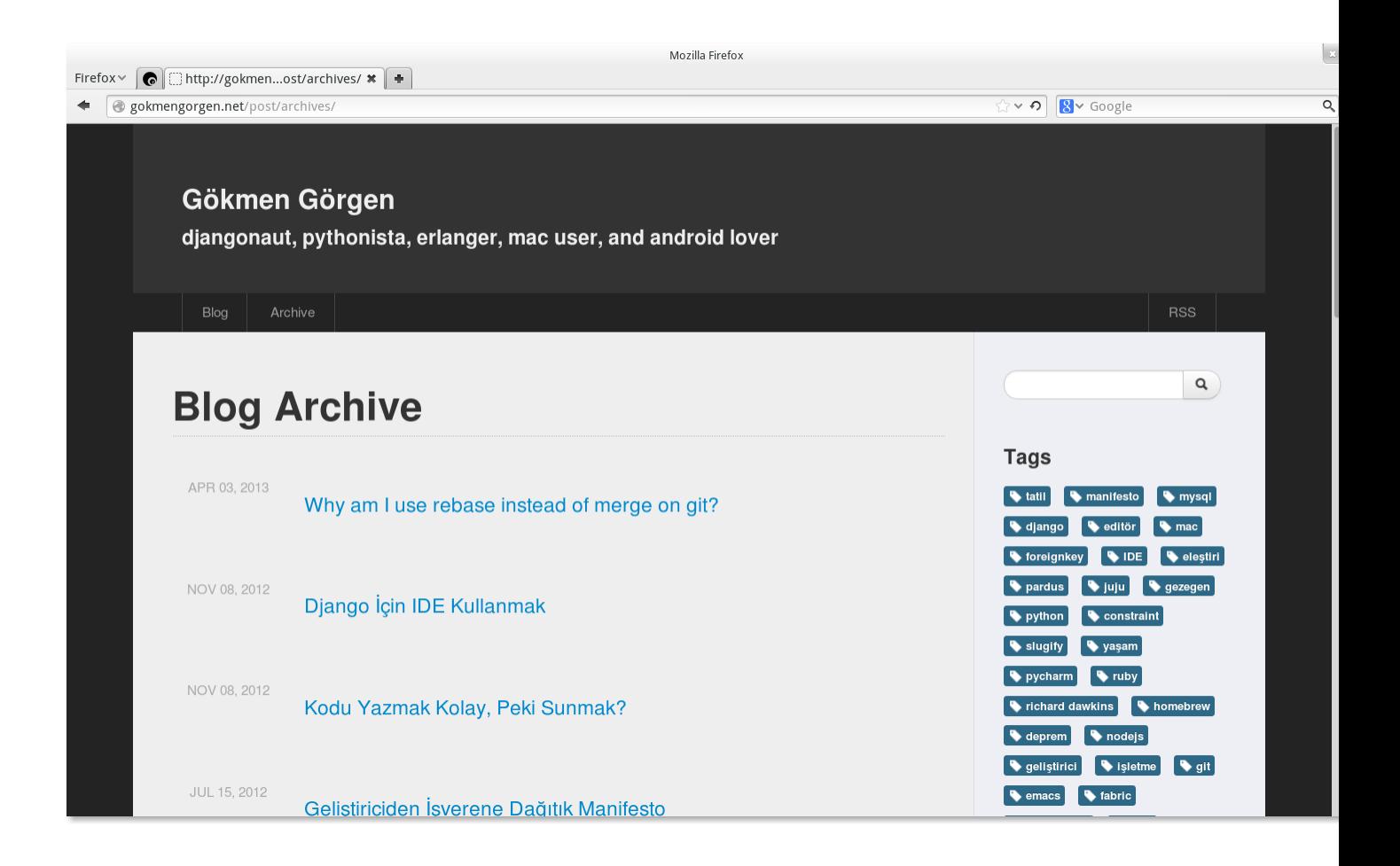

# CHAPTER 2

Indices and tables

- <span id="page-14-0"></span>• genindex
- modindex
- search